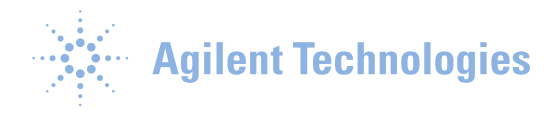

## Semi Quant->Copy Calibration Level -->The Script

In MassHunter Quantitative Analysis software, there is a script that allows specific compounds to be used for semi quantitative analysis. Proper implementation of this script requires that specific compounds groups be established referencing the individual compounds whose response factors will be used to "semi-quantitate" unknown compounds. This utility differs from the **Relative ISTD**  global parameter and the **Copy Calibration Levels To** command in the sense that it is based on the compound group (**Cmpd.Group**) concept referencing the target or internal standards (ISTD).

1. The script is activated in the **Method Editor** from **Tools** $\rightarrow$  Actions  $\rightarrow$  Copy Calibration **Level** command.

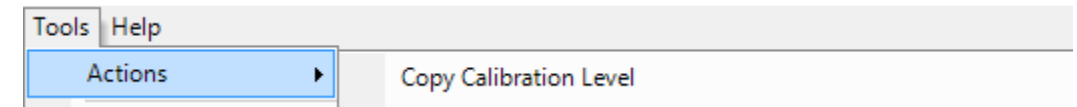

- 2. In this example, the target compounds Amp, Cocaine and Meth are being quantitated with the response factor from MDMA. The internal standards Amp-d5, Cocaine-d3 and Meth-d5 are using the response factor established for MDMA-d5. In the **Method Editor**, open the **Cmpd. Group** column by right clicking and selecting **Add/Remove Columns** and under the Quantifier header **Add** the **Cmpd. Group** column.
- 3. The next step involves establishing the link from the compound that is to be "semiquantitated" to the measured compound and the measured compound's calibration curve. This is accomplished by placing the name of the measured compound in the **Cmpd. Group** field. In the table below Amp will be "semi-quantitated" based on the measured response of MDMA. This step should only have to be done once and the links can be saved as part of the quantitation method.

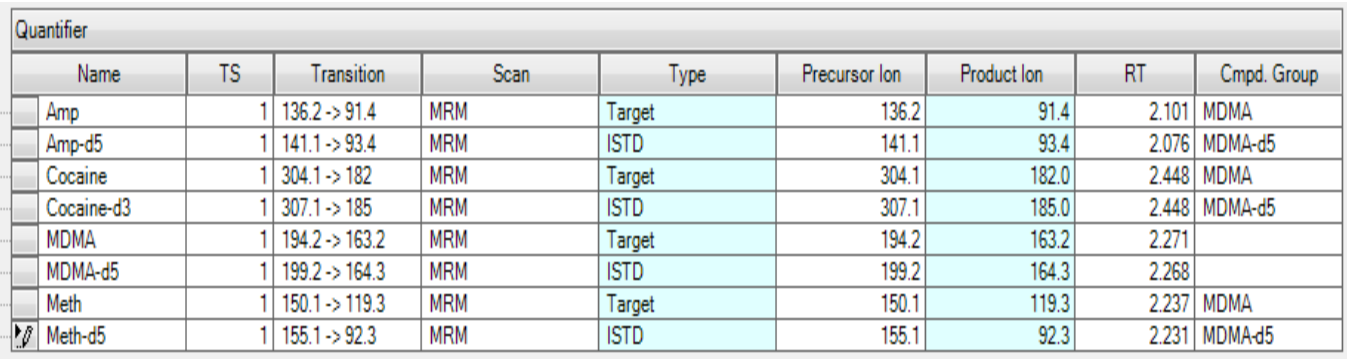

4. In the Batch Table  $\rightarrow$  Analyze Batch and examine the calibration curve for MDMA and MDMA-d5 and make any necessary corrections such as manual integrations on calibration

This document is believed to be accurate and up-to-date. However, Agilent Technologies, Inc. cannot assume responsibility for the use of this material. The information contained herein is intended for use by informed individuals who can and must determine its fitness for their purpose. Microsoft, MS-DOS, .NET, Windows Vista, and Windows are either registered trademarks or trademarks of Microsoft Corporation in the United States and/or other countries. S Harnos

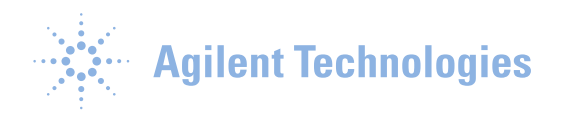

standards or excluding data points from the calibration curve. This goal is to have valid calibration curves on any measured compound whose calibration curve will be used by other "semi-quantitated" compounds in a next step.

5. In the **Method Editor**, click on **ToolsActionsCopy Calibration Level** to run the script. The script will only run in the Method Editor. Calibration information including Level name, Conc. and response of measured compounds will be copied automatically to target or "semi-quantitated" compounds.

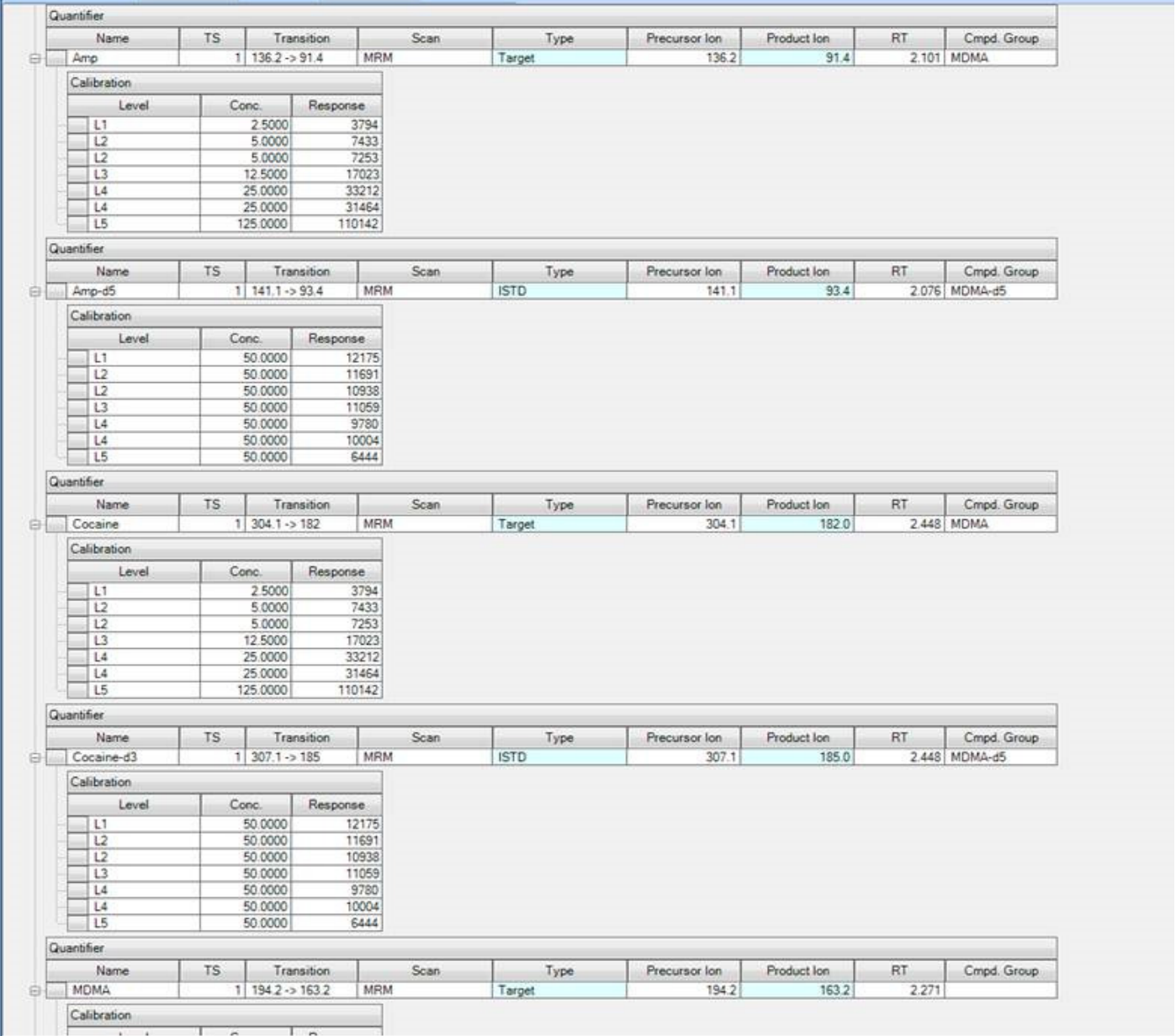

This document is believed to be accurate and up-to-date. However, Agilent Technologies, Inc. cannot assume responsibility for the use of this material. The information contained herein is intended for use by informed individuals who can and must determine its fitness for their purpose. Microsoft, MS-DOS, .NET, Windows Vista, and Windows are either registered trademarks or trademarks of Microsoft Corporation in the United States and/or other countries. S Harnos

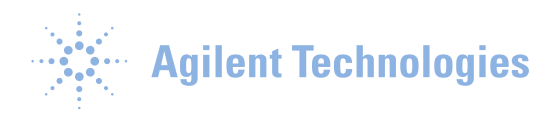

6. Exit the **Method Editor** and **Quantitate** the batch. Do NOT use **Analyze Batch** or the **F5** key. At this point or any point thereafter **Analyze Batch** will create a new calibration curve based any **Cals** or **CCs** in the **Batch Table**. If the **Analyze Batch** command is used go back to step 4 to recover.

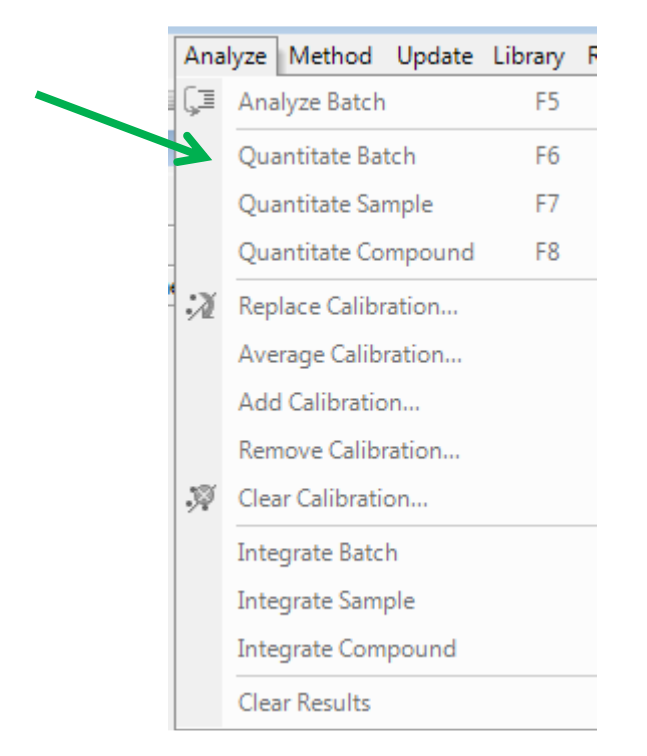

7. The batch has now been quantitated using the response factors from MDMA and MDMA-d5 and applied to the remaining targets and ISTDs.

This document is believed to be accurate and up-to-date. However, Agilent Technologies, Inc. cannot assume responsibility for the use of this material. The information contained herein is intended for use by informed individuals who can and must determine its fitness for their purpose. Microsoft, MS-DOS, .NET, Windows Vista, and Windows are either registered trademarks or trademarks of Microsoft Corporation in the United States and/or other countries. S Harnos